# **5 Proposta de uma ferramenta de Ecodesign**

Neste capítulo será apresentado o desenvolvimento da ferramenta proposta. Um protótipo foi desenvolvido com o formato indicado como adequado aos designers brasileiros, visto no capítulo quatro, que foi a hipótese deste trabalho. Para isso foram empregadas estratégias de Ecodesign e diretrizes pesquisadas na literatura brasileira e internacional, cuja introdução foi apresentada no capítulo dois.

A ferramenta, sua organização, público alvo e seu uso por etapa do design são apresentados a seguir. Além da apresentação da ferramenta, neste capítulo é discutida a opção por diretrizes, por avaliação qualitativa bem como o foco em pequenas empresas.

## **5.1. Proposta de uma nova ferramenta**

Ao longo deste trabalho foram levantadas, na literatura especializada e em pesquisas anteriores no Brasil e no exterior, as necessidades do designer de produtos em relação ao Ecodesign. A seguir foi realizada uma pesquisa para entender as necessidades específicas do designer brasileiro e como deve ser uma ferramenta de Ecodesign para ser adequada a este profissional.

Em paralelo, foram observadas ferramentas existentes. Cruzando o que foi resultado das pesquisas com a observação das ferramentas existentes, pode-se concluir que ainda existem lacunas não preenchidas pelas ferramentas hoje disponíveis.

Essa falta é compreensível, e faz parte do desenvolvimento natural de qualquer atividade, que tende a se tornar mais complexa com o aumento das informações necessárias para seu exercício. VEZZOLI (1999), por exemplo,

entende que jamais existirá uma ferramenta completa o bastante para sozinha suprir todas as necessidades do projetista:

"Nunca vai haver uma única ferramenta (de Ecodesign) capaz de resolver todos os problemas de design. Realisticamente, no futuro existirão várias ferramentas para resolver problemas específicos e serão integradas entre si e entre os vários parceiros no projeto e produção".(VEZZOLI 1999: 33, tradução do autor).

As características regionais e a necessidades específicas de cada grupo também contribuem para que existam lacunas entre o que é ofertado no nível global e o que é necessário no nível regional.

### **5.2. Formatação em diretrizes**

A ferramenta proposta no âmbito desta tese está organizada sob a forma de diretrizes. Existem diversas formas de se apresentar informações ambientais e apoiar o designer durante um projeto: check-lists, manuais, softwares, diretrizes, instrumentos de avaliação de impacto, entre outras. As diretrizes, da mesma forma que os check-lists, são ferramentas muito simples, porém valiosas, para auxiliar o processo de design de produtos ecos-eficientes e garantir que as questões ambientais não sejam esquecidas durante o projeto.

Para MORAES (2005), a qualidade de uma ferramenta não deve ser medida pela sua complexidade, mas sim pela efetiva aplicação: uma ferramenta mais simples pode ser mais adequada, justamente pela facilidade de uso por parte de profissionais inexperientes em ambientalismo:

"Nem sempre uma ferramenta poderosa e complexa (como os softwares para ACV), é a mais útil para a finalidade a que foi projetada. Não importa qual o potencial da ferramenta, se o profissional que for utilizá-la não tiver o domínio total da maior parte deste potencial, ela acabará por se tornar inútil".(MORAES 2005: 124).

Autores como JOHNS (2004), CHARTER (1998) e BAKKER (1995), também defendem que a apresentação da informação de Ecodesign como diretrizes, porque sua simplicidade auxilia designers a assimilar e aplicar informações ambientais nos projetos. Como o tempo disponível para o projeto e lançamento de um produto no mercado se reduz e a quantidade de informações

que o projetista tem que lidar no projeto aumenta, uma ferramenta ágil, rápida e direta pode atender às necessidades do designer de produtos de forma mais eficaz que manuais extensos ou complexos softwares. A despeito da validade e detalhamento, nem sempre estas últimas ferramenta, mais complexas, podem ser lidas ou aplicadas no projeto pela simples falta de tempo disponível.

Como apresentado no capítulo 2, diretrizes são ferramentas que apresentam as informações sob forma direta e objetiva, como uma dica ou lembrete. Não são regras fixas, são dicas para estimular a criatividade da equipe de design. Devem ser entendidas como um suporte para as fases criativas, como o *brainstorming*. Também não são definitivas e exclusivas, a equipe de projeto pode e deve desenvolver suas próprias diretrizes de Ecodesign adequadas ao produto e empresa que trabalham, conforme for adquirindo experiência no tema.

#### **5.3. Avaliação qualitativa**

A parte principal da ferramenta proposta são as informações ambientais apresentadas sob a forma de diretrizes. Mas como discutido no tópico 3.4, designers precisam de outros instrumentos para outras etapas do projeto.

Nas etapas iniciais do projeto, quando se procura definir o problema e identificar os gargalos e prioridades ambientais, uma avaliação do impacto ambiental é necessária. Para esta tarefa deve-se preferencialmente empregar uma ferramenta qualitativa e simplificada. JONHS (2004) e CHAVES (2007) defendem o emprego deste tipo de ferramenta na fase inicial. Chaves afirma:

Além da simplicidade e agilidade, ferramentas de avaliação de impacto qualitativas também têm outros aspectos positivos. Ferramentas qualitativas, justamente por depender da percepção dos designers, podem abranger outros aspectos ambientais mais subjetivos, mas igualmente importantes no desenvolvimento do produto. Enquanto ferramentas matemáticas apresentam

 <sup>&</sup>quot;Empregar ferramentas relativamente simples, qualitativas, permite que a introdução de aspectos ambientais no processo de design seja mais simples do que usando ferramentas mais precisas, porém mais caras e demoradas" (CHAVES 2007: 91, tradução do autor).

como resultado o que é cientificamente 'verde', ferramentas qualitativas levam em consideração também o que é verde pela percepção do consumidor, que não necessariamente coincide com o que é de fato verde. Outros aspectos importantes do impacto ambiental também podem ser considerados no momento da decisão, como a cultura da empresa, quais aspectos ambientais seriam mais simples de serem implementados no momento, custos, percepção de valor do consumidor etc.

Como aspecto negativo, a avaliação subjetiva, por depender da intuição do designer, pode levar a erros. Este risco deve ser levado em consideração e administrado pela equipe de projeto. Como forma de minimizá-lo, pode-se usar informações de inventários ambientais, trabalhar em grupos e contratar consultores externos.

## **5.4. Foco em pequenas empresas e autônomos**

Como visto na pesquisa realizada no âmbito desta tese (capítulo 4), quem mais necessita de ferramenta de Ecodesign são projetistas que trabalham em pequenas empresas, em escritórios de design e como autônomos.

CHAVES (2007) observa que a muitas das grandes empresas desenvolvem suas próprias ferramentas, adaptadas as suas necessidades específicas. Para a autora, pequenas empresas têm mais dificuldade de implementar ações em Ecodesign e merecem uma ênfase por parte das pesquisas na área. Na pesquisa da presente tese este fato também aparece, o único designer que teve contato com ferramentas de Ecodesign foi justamente aquele que trabalha para uma grande multinacional. Neste caso, a empresa desenvolveu um check-list para orientar o designer na etapa de design conceitual.

Há outras situações em que empresas pequenas têm mais dificuldade, como na avaliação do impacto. Softwares de ACV custam milhares de Euros, e o tempo necessário para uma avaliação completa também seria inviável para uma pequena empresa. CHAVES (2007) lembra que também neste aspecto do Ecodesign empresas grandes se diferenciam das pequenas, porque podem usar este instrumento já que têm recursos financeiros e equipes para investir num processo caro e lento.

Diante disto, o foco dado à ferramenta desenvolvida na presente tese é a pequena empresa, escritório de design ou autônomo.

Como visto anteriormente, para CHAVES (2007) e BAKKER (1995) e a formatação ideal para uma ferramenta são diretrizes específicas, direcionadas a setores, porque este tipo de ferramenta permite um ganho de tempo se comparada às demais. Porém, focar a ferramenta para designers atuantes em escritório e autônomos cria uma demanda diferente. Como estes profissionais trabalham com clientes variados, de diferentes setores (ainda que normalmente um setor seja visto com principal), o desenvolvimento de diretrizes específicas, setorizadas, se mostra limitado. Optou-se, então, por um sistema de organização das informações onde as diretrizes panorâmicas (mais adequadas às etapas de design conceitual) são genéricas, e as informações específicas (mais adequadas à etapa de detalhamento) são focadas por setores.

# **5.5. A ferramenta proposta**

A ferramenta de Ecodesign proposta é um banco de dados com informações para ajudar um designer a desenvolver produtos menos impactantes. Na parte principal da ferramenta as informações foram organizadas sob a forma de diretrizes, isto é, informações diretas, objetivas, do tipo '*faça isso'*, '*evite aquilo'*.

O levantamento das diretrizes e sua organização foram realizados na Universidade de Delft, na Holanda, sob orientação dos prof. Han Brezet e Jan Carrel Diehl.

As informações estão dispostas em vários documentos ligados entre si através de links. Cada documento aborda uma estratégia, preceito ou diretriz de Ecodesign. As diretrizes cobrem as questões centrais do Ecodesign, que devem ser pensadas ao longo do processo de projeto. A abordagem que orientou a estruturação da ferramenta é a de Design para o Ciclo de Vida (ou LCD – *Life Cycle Design*).

Este conjunto de diretrizes foi estruturado de forma a acompanhar o projeto ao longo de suas várias etapas, fornecendo informações ambientais para as etapas de definição do problema, design conceitual e detalhamento, apoiando a geração e avaliação de alternativas.

As diretrizes foram estruturadas de forma hierárquica, desde as mais panorâmicas às mais específicas. As diretrizes mais panorâmicas são genéricas, para que possam ser usadas por designers que atuam para clientes de diversos setores. As informações mais específicas são focadas por materiais e processos, para se tornarem aplicáveis na fase de detalhamento. As diretrizes não apresentam soluções prontas, mas sugestões e pontos para serem refletidos, como um apoio ao *brainstorming* e estímulo à criatividade da equipe.

O texto foi organizado procurando acelerar a consulta, com as informações sobre o que deve ser feito, depois como fazer, por fim um aprofundamento teórico opcional. Há ainda sugestão de leituras complementares de assuntos correlatos.

A ferramenta não deve ser entendida como um tratado que esgota o assunto, mas sim um primeiro contato com o tema. Pode ser necessário um aprofundamento posterior, consultando a bibliografia ou *experts* em áreas específicas.

O texto procura também guiar o usuário leigo para as informações que ele precisa consultar e as estratégias que deve considerar em cada etapa do projeto. A função de guia ocorre pela orientação do texto e também pela sugestão de leitura complementar ao final de cada documento, através de links inseridos no texto.

Além das diretrizes, foram incluídos na ferramenta instrumentos para auxiliar a avaliação do impacto ambiental, uma etapa anterior à consulta das diretrizes, para o projetista poder identificar os gargalos e estabelecer prioridades.

O uso da ferramenta por etapa do projeto será melhor detalhado em 5.5.2 e 5.6.

## **5.5.1. A quem se destina**

Esta ferramenta foi criada para profissionais com formação ou experiência em projeto de produto, como designers, projetistas, engenheiros, arquitetos etc. O usuário da ferramenta já deve, portanto, dominar um método projetual e possuir conhecimento suficiente nas várias questões relacionadas ao projeto de produto, como produção, materiais, ergonomia, estética, usabilidade, mercado. A ferramenta acrescenta apenas informações na área ambiental, para os projetistas que dominam todos os outros aspectos do produto.

O foco principal é o profissional com pouco ou nenhum conhecimento de Ecodesign, e que gostariam de desenvolver produtos menos impactantes, mas não tem tempo para participar de cursos e ler extensa literatura.

## **5.5.2. Como está organizada**

Os diversos métodos de design costumam dividir o processo de criativo em fases de geração e avaliação de alternativas, que se alternam ao longo do projeto. Também costumam dividir o projeto em etapas que vão da busca de informações, compreensão do problema, design conceitual e detalhamento. Esta ferramenta foi organizada de forma a se encaixar nestas etapas. Seus documentos estão divididos em quatro grupos:

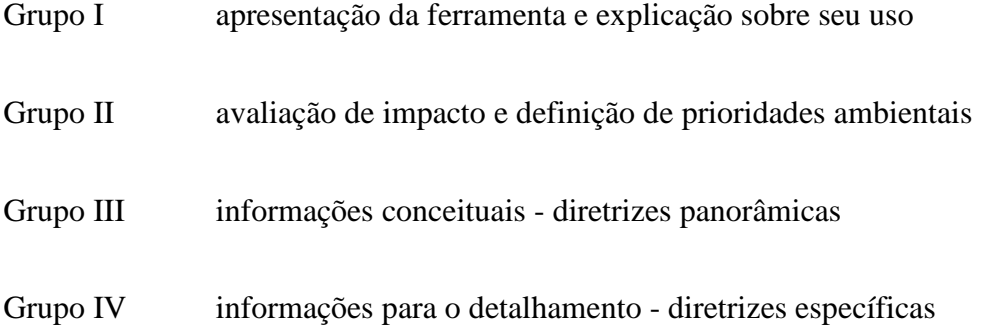

Com essa organização, a proposta de uso da ferramenta é a seguinte:

O grupo I será usado provavelmente apenas na primeira vez, no primeiro contato com a ferramenta.

O grupo II deve ser empregado no início de um projeto, nas etapas de definição do problema, para descobrir quais as prioridades ambientais do produto que se tem em mãos. Também pode ser usado nas etapas seguintes como apoio para avaliação de alternativas.

Conforme discutido anteriormente, designers não usam ACV no início do projeto, preferem instrumentos mais qualitativos. Sendo assim, para a ferramenta proposta foi incluído um instrumento qualitativo, uma matriz de impacto. Dentre as opções, foi selecionada a Matriz MET, por ser um instrumento já consagrado, ter inspirado inúmeros outros instrumento e ser referendado pela PNUMA – Programa das Nações Unidas para o Meio Ambiente.

Neste grupo também foi incluído um documento com um inventário do impacto ambiental de materiais e processos para auxiliar o designer no preenchimento da matriz. O ideal seria sempre a consulta a *experts* em impacto ambiental, mas nem sempre essa consulta será possível diante das limitações de orçamento e cronograma dos projetos. A inclusão de informações sobre impacto ambiental pode ajudar o designer leigo em ambientalismo a preencher a matriz e também tomar decisões sobre materiais e processos.

O grupo III será usado na geração de alternativas, principalmente na etapa de design conceitual. Esta é a parte central da ferramenta. Nela são apresentadas as estratégias e diretrizes de Ecodesign, hierarquizadas das mais panorâmicas às mais específicas. As estratégias de Ecodesign apresentadas neste grupo devem ter sido priorizadas na etapa anterior. Uma vez definidas as prioridades, as estratégias devem ser consultadas na ordem proposta, navegando entre seus documentos.

O grupo IV se aplica mais na fase de detalhamento. Durante o desenvolvimento do produto, conforme for chegando as etapas finais, o designer precisará consultar informações mais detalhadas, como as apresentadas neste grupo, para escolher materiais e processos.

Ao final do projeto, é desejável fazer uma nova avaliação para verificar se o produto alcançou as reduções de impacto desejadas. O ideal seria a realização de uma Análise de Ciclo de Vida completa, com software de ACV disponíveis no mercado. Como estes instrumentos não puderam ser incluídos na ferramenta, uma alternativa é contratar consultoria externa para realizar a avaliação, ou usar novamente dados do impacto ambiental e a Matriz MET, ainda que este instrumento não seja o ideal nesta etapa. O quadro 5.1 apresenta um resumo da organização da ferramenta.

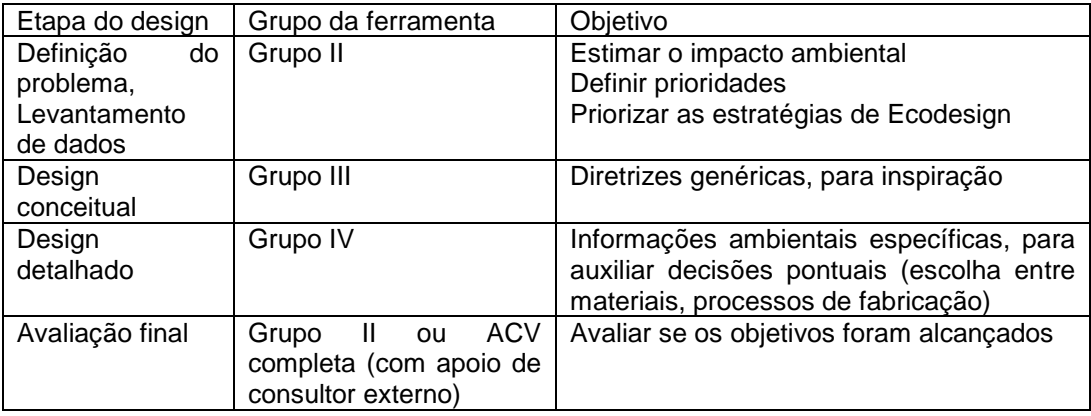

Quadro 5.1 – relação entre as etapas do projeto de produtos e os documentos da ferramenta.

#### **5.6. Uso da Ferramenta**

O usuário inicia a navegação da ferramenta nos documentos do Grupo I, que explicam como usá-la (figura 5.1). Este grupo apresenta a ferramenta, e também conta com documentos de leitura opcional com noções preliminares sobre Ecodesign, relação do ambientalismo com o design e sugestões para iniciar uma política de Ecodesign em uma empresa. Após ler os documentos iniciais, o usuário deve clicar nos *links* que aparecem ao longo do texto para navegar na ordem sugerida.

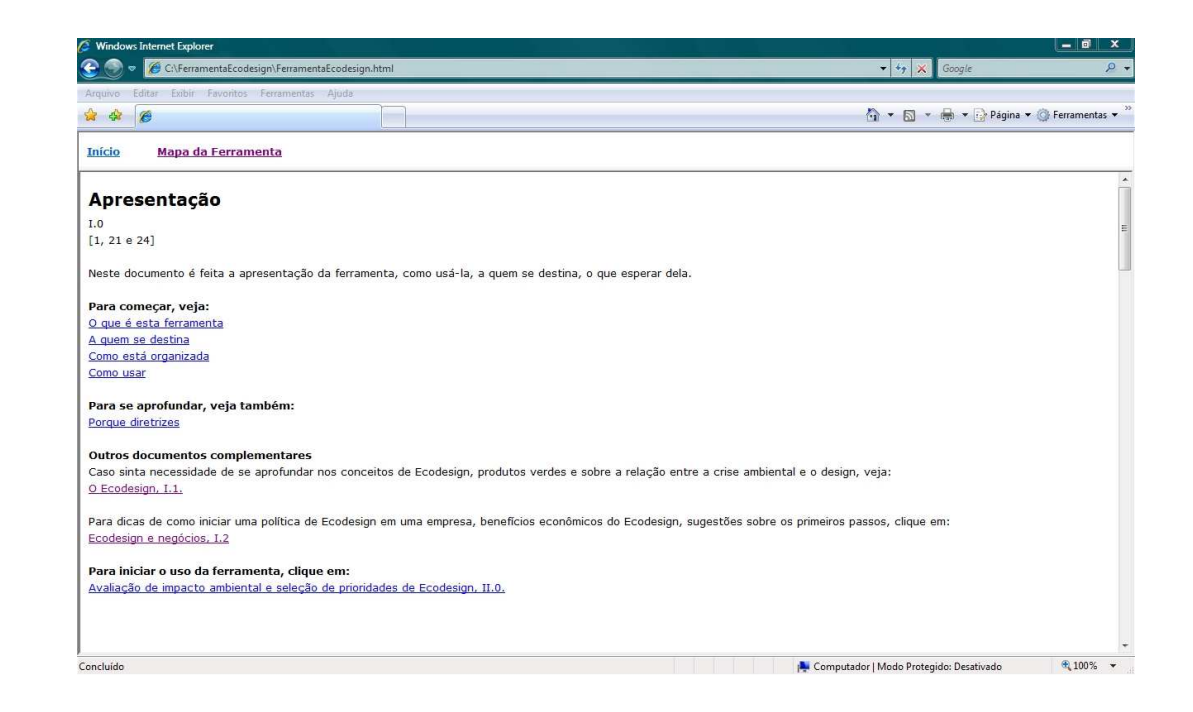

Figura 5.1 – tela de apresentação da ferramenta

Como um dos objetivos da ferramenta é direcionar o usuário leigo em Ecodesign para as informações que necessita, as sugestões de navegação entre os documentos procuram guiá-lo ao longo do projeto para as informações relevantes.

A navegação entre os documentos da ferramenta pode ocorrer por três caminhos. Um é empregar os links propostos ao longo dos textos, que guiam o

Usuário do nível mais panorâmico das estratégias aos mais específicos (vide figura 5.2). Os links também fazem referências cruzadas entre as estratégias, indicando assuntos correlatos.

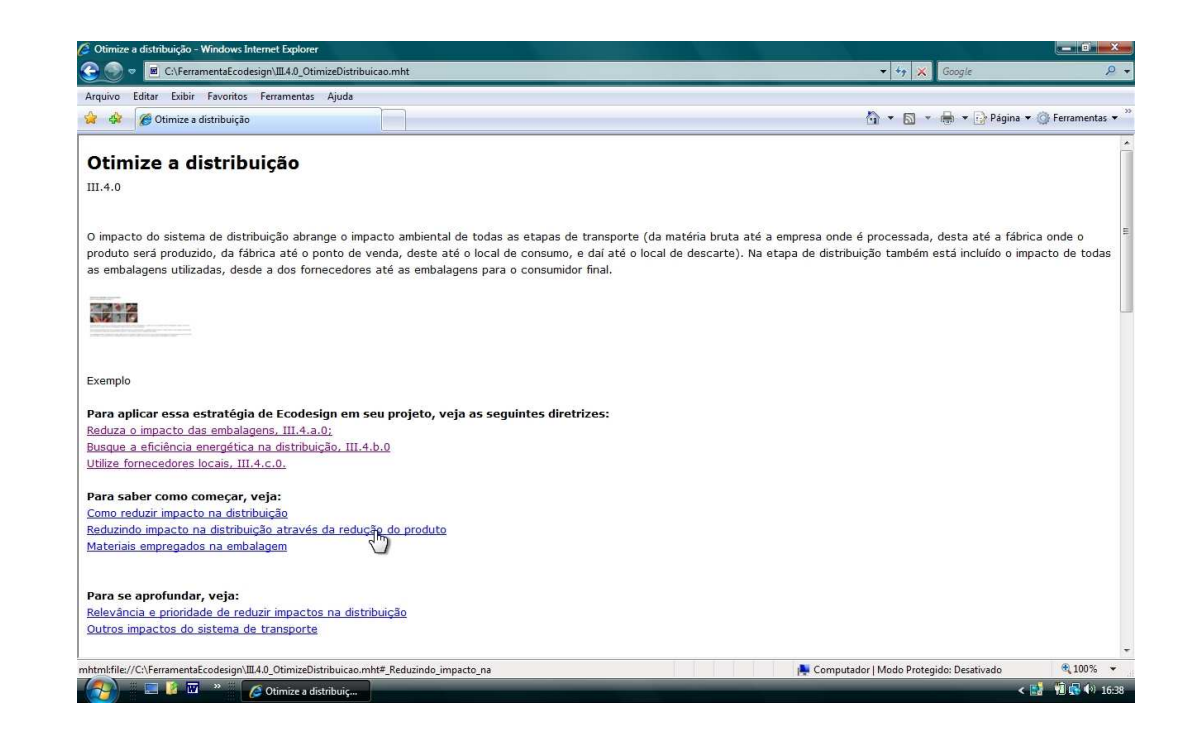

Figura 5.2 – tela típica da ferramenta, com os links entre os documentos

Outra forma de navegação que procura guiar o usuário na ordem proposta é a tela 'Mapa da Ferramenta', página acessível através de um link presente no topo de todos os documentos. Nesta tela (apresentada na figura 5.3) é possível ter uma visão panorâmica de toda a ferramenta e consultar os documentos principais. Além de exibir os documentos principais, essa tela apresenta visualmente a ordem natural de navegação da ferramenta, onde cada caixa é um documento e as setas indicam a ordem lógica de consulta. Os documentos que não estão ligados a outros por setas são aqueles de consulta opcional, a princípio destinados apenas a quem desejar um aprofundamento.

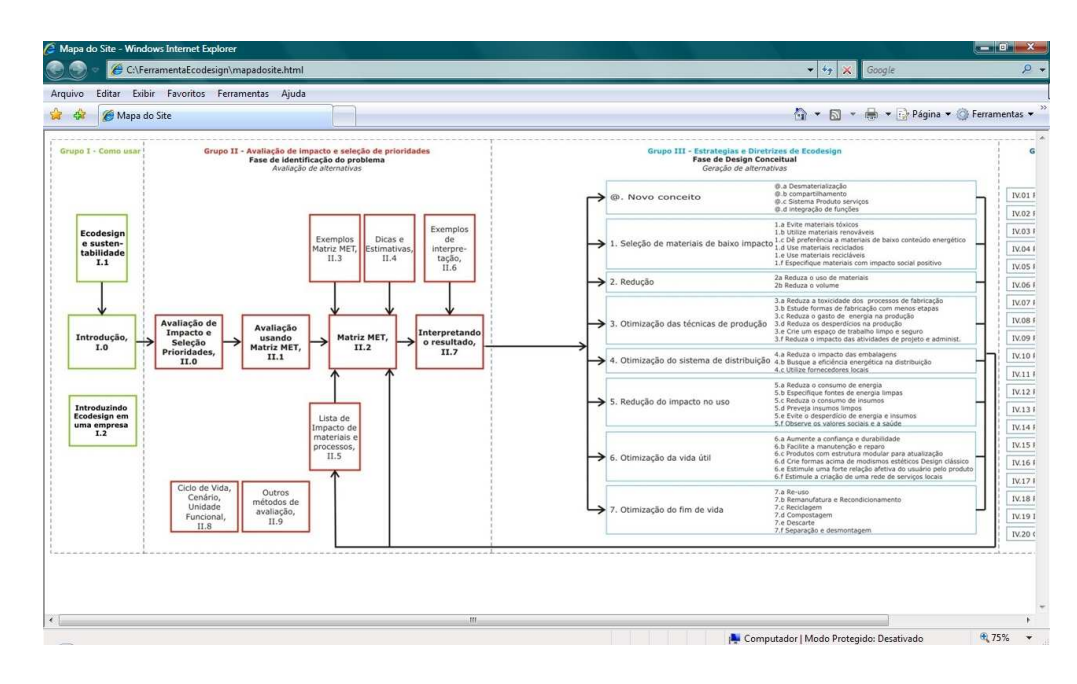

Figura 5.3– tela de navegação com um mapa da Ferramenta.

Uma terceira forma de navegação é utilizando a tela inicial, cujo *link* também aparece no topo de todos os documentos. Ao contrário da tela Mapa da Ferramenta, que só apresenta os documentos principais, nesta há uma listagem completa de todos os documentos. Nesta tela (figura 5.4) não fica tão claro a ordem natural de navegação entre os documentos, mas é mais simples de entender organização em grupos e a hierarquia das estratégias de Ecodesign.

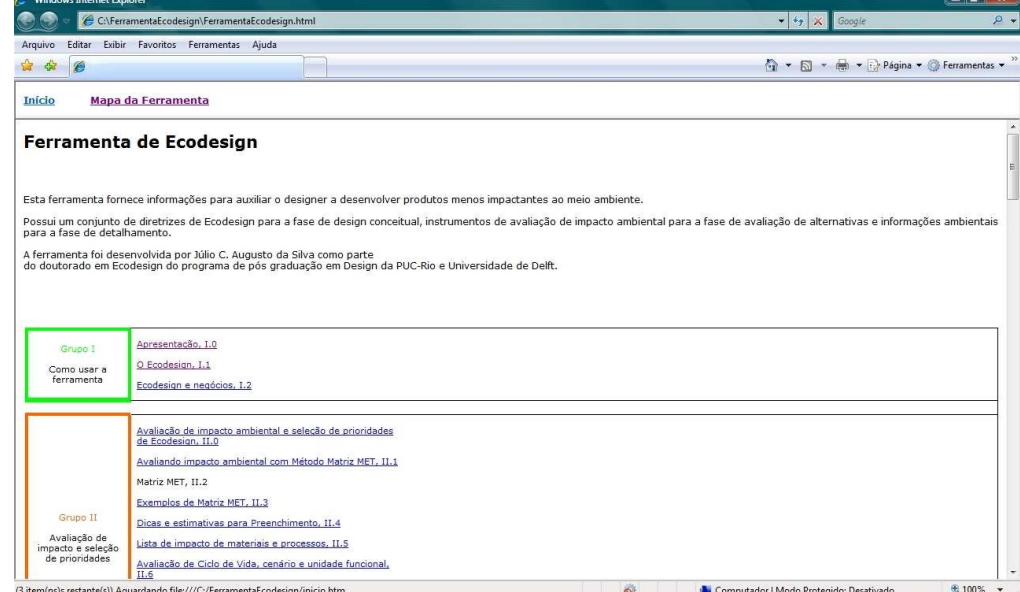

Figura 5.4 – primeira tela da ferramenta, com lista de todos os documentos agrupados.

Em todos os documentos, há uma indicação das fontes de informação consultadas, através de um número entre colchetes, que aparece no alto da tela e, em alguns casos, ao longo do texto. Onde não houver essa indicação, a fonte é o autor.

A seguir, o uso da ferramenta é descrito, por etapa do projeto.

## **5.6.1. Na fase de definição do problema**

Após se familiarizar com o uso da ferramenta, o designer deve iniciar a consulta com os documentos do Grupo II, "Avaliação de impacto ambiental e seleção de prioridades de Ecodesign". Neste grupo o usuário poderá entender as prioridades ambientais e os gargalos do produto que está desenvolvendo.

O usuário deve inicialmente ler os documentos que explicam a técnica de avaliação de impacto ambiental usando a Matriz MET, a seguir preencher a tabela, usando como apoio o documento com dados sobre impacto ambiental. O designer pode consultar, opcionalmente, documentos com exemplos e com dicas complementares. A matriz MET está construída em um documento formato Microsoft Excel, conforme apresentado na figura 5.5, e o documento com dados sobre impacto ambiental na figura 5.6.

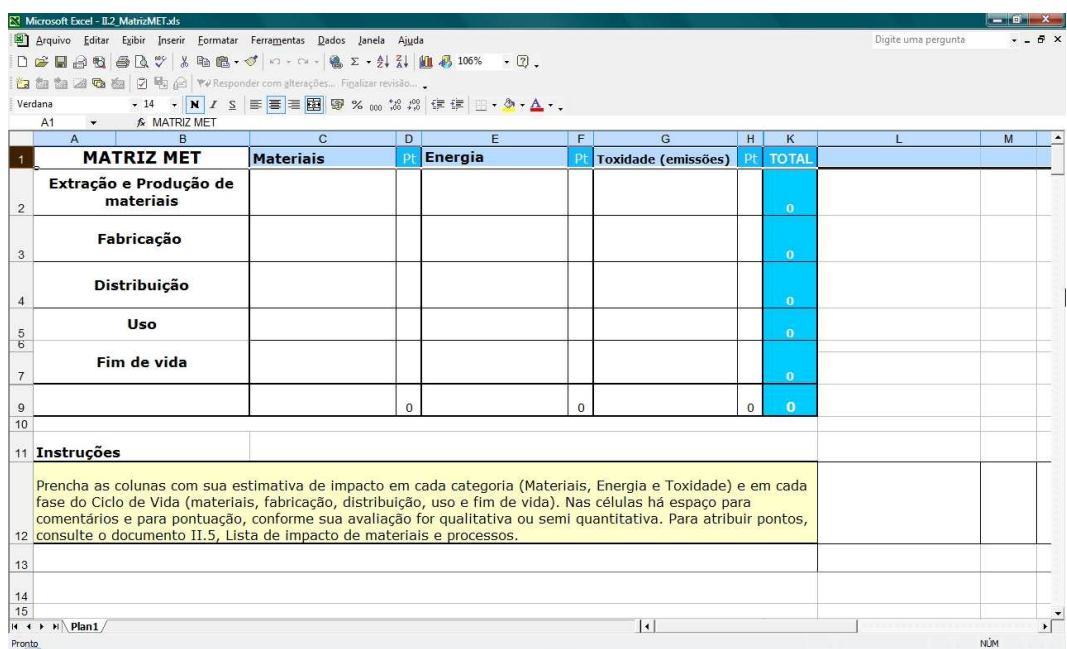

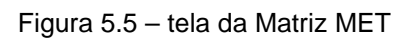

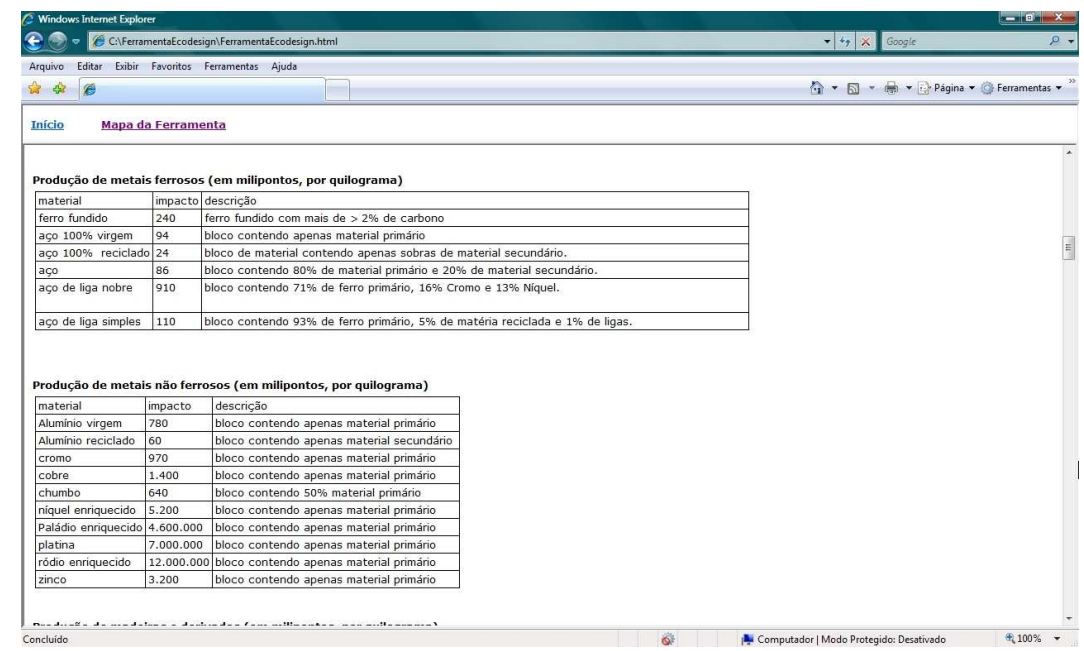

Figura 5.6 – tela com dados ambientais de apoio à Matriz MET, um inventário de impacto de materiais e processos.

Após preencher a matriz, o usuário deve fazer a interpretação dos resultados para compreender os gargalos ambientais do produto, bem como estabelecer as prioridades entre as estratégias de Ecodesign. Os documentos de apoio explicam como fazer essa avaliação e oferecem exemplos.

Os documentos opcionais deste grupo, para os usuários que desejarem aprofundamento, apresentam a teoria por trás do pensamento de Ciclo de Vida e outros métodos de avaliação de impacto ambiental.

## **5.6.2. Na fase de Design conceitual**

Com as estratégias já priorizadas, o usuário deve navegar pelos documentos do grupo III seguindo a ordem da estratégia mais relevante para seu produto até a menos relevante. Veja um exemplo na figura 5.7.

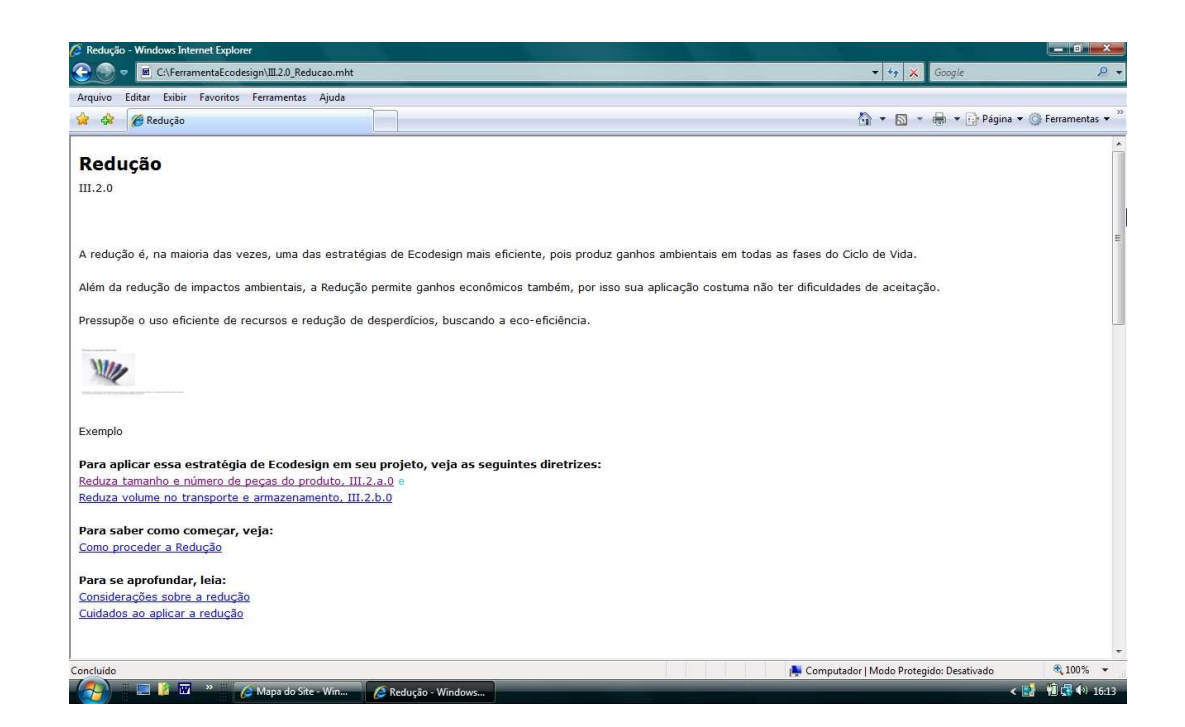

Figura 5.7 – tela com documento típico da ferramenta, uma diretriz de Ecodesign.

Nesta parte da ferramenta os documentos estão organizados por diretriz, ou seja, cada documento é uma dica de Ecodesign que apontam uma ou mais sugestões de como fazer produtos menos impactantes. Os documentos estão hierarquizados, isto é, em um nível mais panorâmico estão as informações gerais sobre a estratégia, seguido de alguns preceitos e por fim diretrizes mais específicas, aplicáveis em projeto.

Cada documento tem explicações de como empregar a diretriz em projeto, *links* para aprofundamento e exemplo de aplicação. Os *links* guiam o usuário para os documentos do nível seguinte, bem como sugerem leituras correlatas ou complementares.

Todos os documentos possuem exemplos de aplicação da diretriz proposta (figura 5.8), através de produtos de baixo impacto lançados no mercado. Os exemplos estão apresentados em ilustrações e textos esclarecendo como aquela estratégia foi aplicada ao produto, bem como no nome do produto, autor, fabricante e ano.

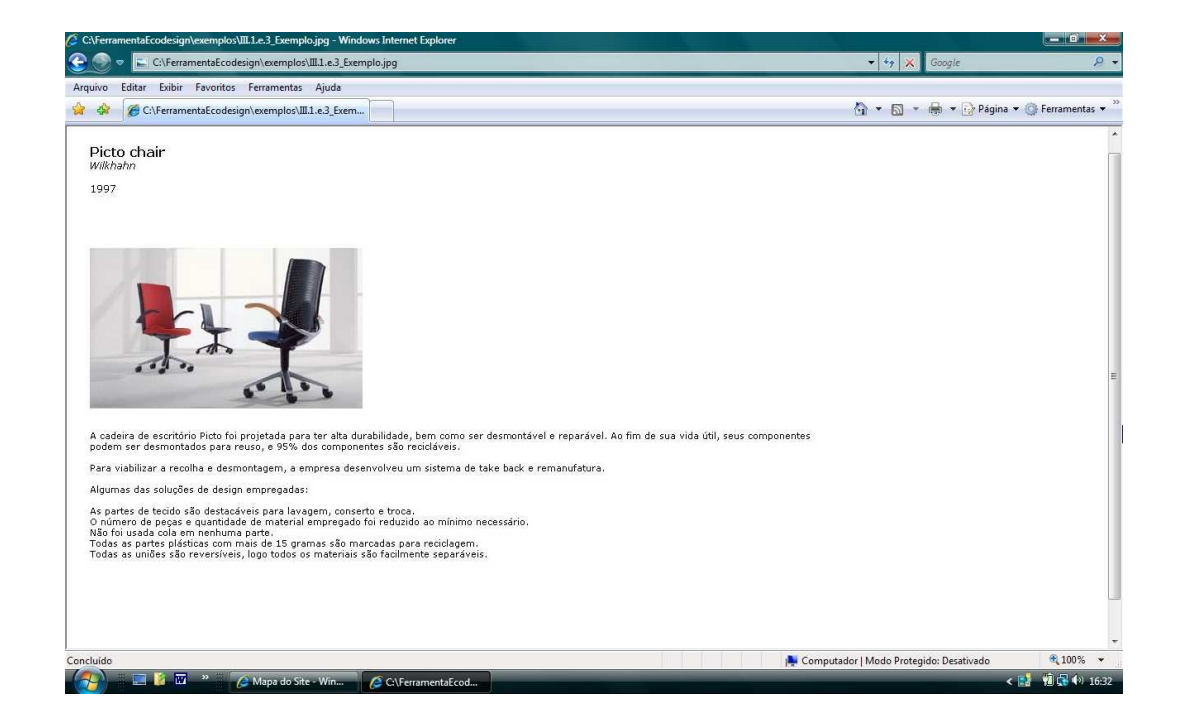

Figura 5.8 – tela com exemplo que ilustra uma diretriz de Ecodesign.

#### **5.6.3. Na fase de detalhamento**

Na etapa seguinte do projeto, provavelmente o usuário sentirá necessidade de informações mais detalhadas. Nesta fase, o projetista tipicamente toma decisões pontuais, como, por exemplo, escolher entre dois ou mais materiais, ou processos de fabricação. Aqui também é realizado o dimensionamento fino do produto, bem como decidido por sistemas de encaixe, mecanismos, componentes.

Sob o ponto de vista de Ecodesign, nesta etapa o usuário necessita de informações mais específicas. Estas podem ser encontradas no grupo IV, onde 20 documentos abordam considerações ambientais relacionadas a materiais e processos de fabricação. Um exemplo de documento deste grupo está na figura 5.9.

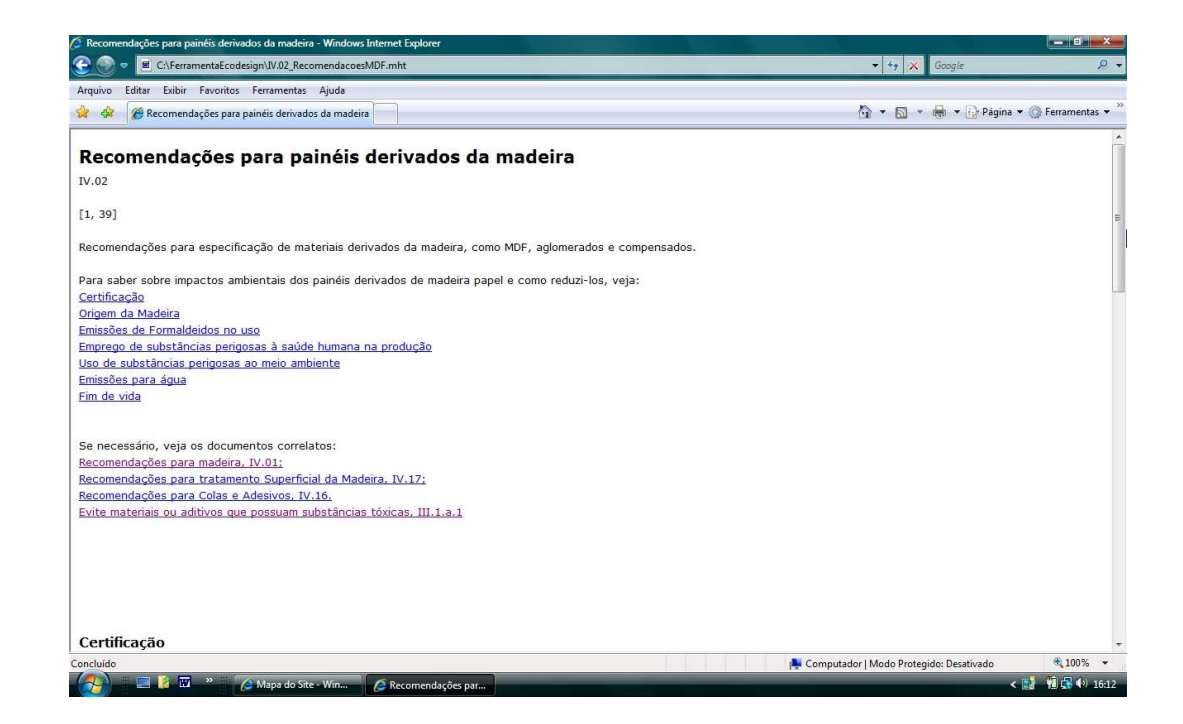

Figura 5.9 – exemplo de documento do grupo IV.

Neste grupo também podem ser encontradas informações complementares para o designer que necessite de aprofundamento, como questões ligadas a embalagens, toxicidade, glossário de termos técnicos empregados e lista com as fontes de informação consultadas para fazer a ferramenta.

Nesta etapa do projeto o usuário também pode sentir necessidade de fazer novas avaliações de impacto ambiental, para saber quais alternativas em desenvolvimento são mais adequadas para o meio ambiente. A qualquer momento é possível retornar aos documentos do grupo II para novas consultas sobre impacto ambiental de alternativas.

## **5.7. O protótipo desenvolvido**

Um protótipo da ferramenta foi desenvolvido empregando estratégias, premissas e diretrizes de Ecodesign. Essas informações foram compiladas na literatura especializada, como livros, teses, dissertações e artigos. Também foram obtidas a partir de ferramentas já existentes, como manuais, métodos e bases de dados, conforme aponta a bibliografia presente na própria ferramenta.

O protótipo desenvolvido é composto por conjunto de documentos nos formatos html, mht e flash. O usuário emprega um navegador de Internet para consultar a ferramenta. Há ainda um documento em formato Microsoft Excel, que abriga a Matriz MET.

No total são 307 documentos, 131 exemplos e cerca de 500 páginas de informação, organizados em estratégias, diretrizes e informações de apoio.

Os documentos estão em uma pasta chamada 'FerramentaEcodesign', que deve ser salva no computador, no diretório raiz (C:\). Dentro desta pasta existe outra, com as figuras dos exemplos. A ferramenta pode ser usada em computadores pessoais com sistema operacional Windows ou Macintosh. Uma cópia do protótipo segue em um CD-ROM anexo a esta tese.

Como é impossível detalhar a ferramenta para todos os setores dentro do limites de um trabalho desta natureza, optou-se por focar a ferramenta em dois setores, tendo em mente a relevância do setor e disponibilidade de designers para realizar a avaliação do protótipo. Desta forma, para este protótipo foi decidido focar as informações detalhadas nos setores de mobiliário e eletro-eletrônico (incluindo linha branca). Há também informações sobre embalagens, por ser útil para ambos os setores. Contudo, a parte principal de ferramenta, as diretrizes de Ecodesign (grupo III da ferramenta), pode ser usada por profissionais de qualquer setor. Da mesma forma, a parte da ferramenta que se destina à análise do problema também pode ser usada por profissionais de qualquer área.

As informações setoriais estão todas no grupo IV, as demais são genéricas e se aplicam ao projeto de produtos de qualquer setor.

A forma como o protótipo está organizado permite que novos documentos sejam acrescentados no futuro, para atender outros setores. Da mesma forma, os documentos já existentes podem ser atualizados, ou ampliados. O formato escolhido, html, permite que mesmo o usuário acrescente informações sem necessitar de maiores conhecimentos em programação.

Dado as limitações de tempo e recursos de um doutorado, este protótipo também não recebeu nenhum estudo de ergonomia ou navegação. Sua apresentação é bastante simples, se comparada aos softwares disponíveis atualmente.